PowerEdge T440 System LTO8 Tape Backup Device Simple Operation Manual

Dell Technologies, Inc.

Nippon COMSYS Corporation

03-November-2020

## Version Control

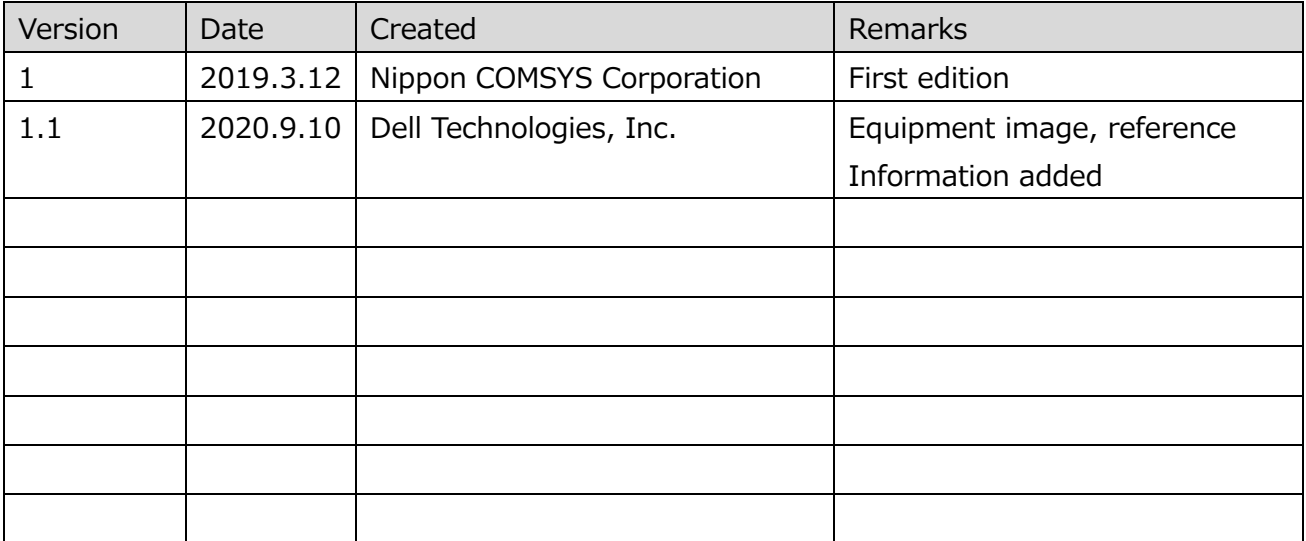

# Front view of T440 device

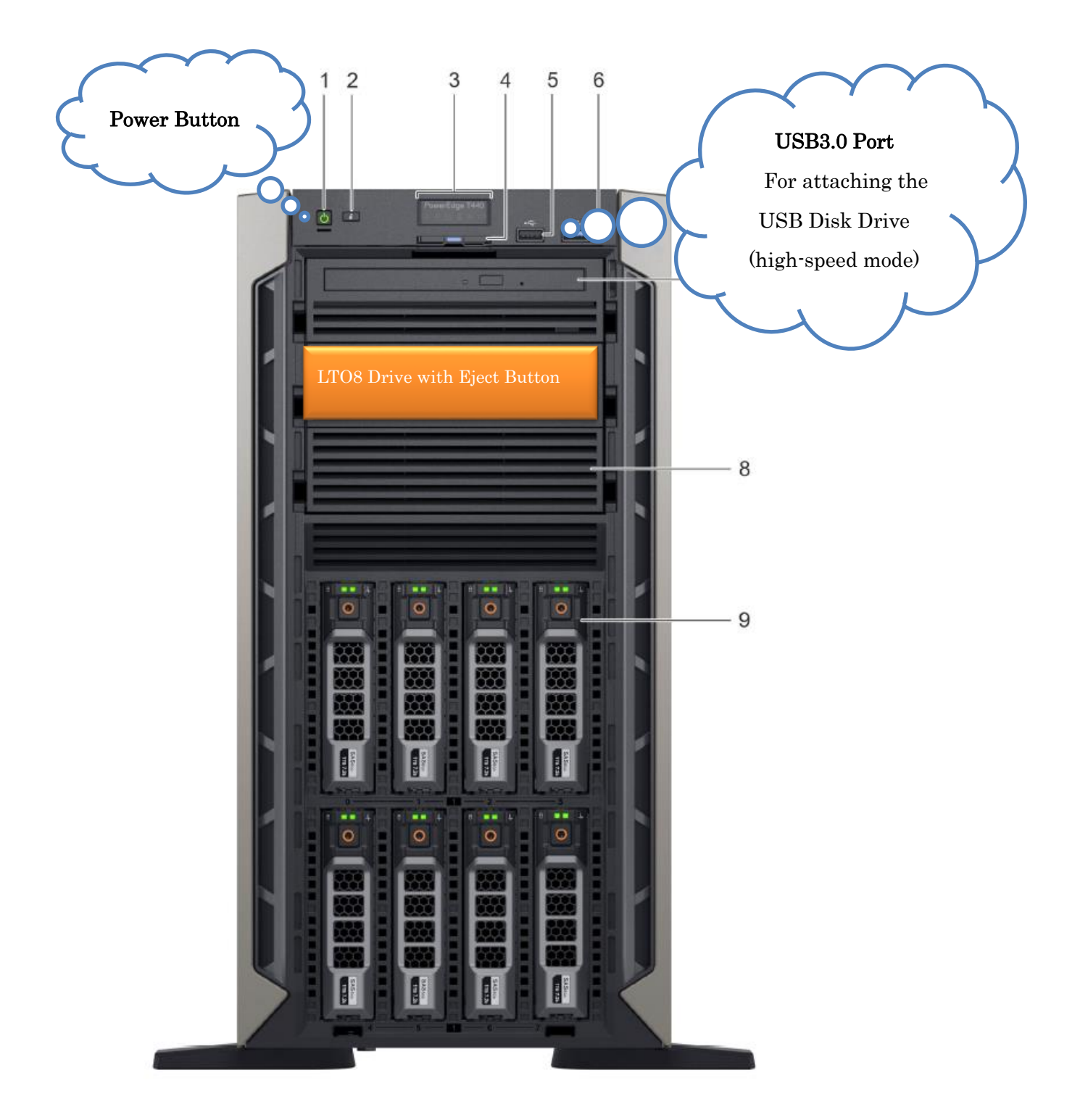

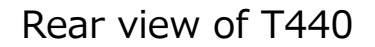

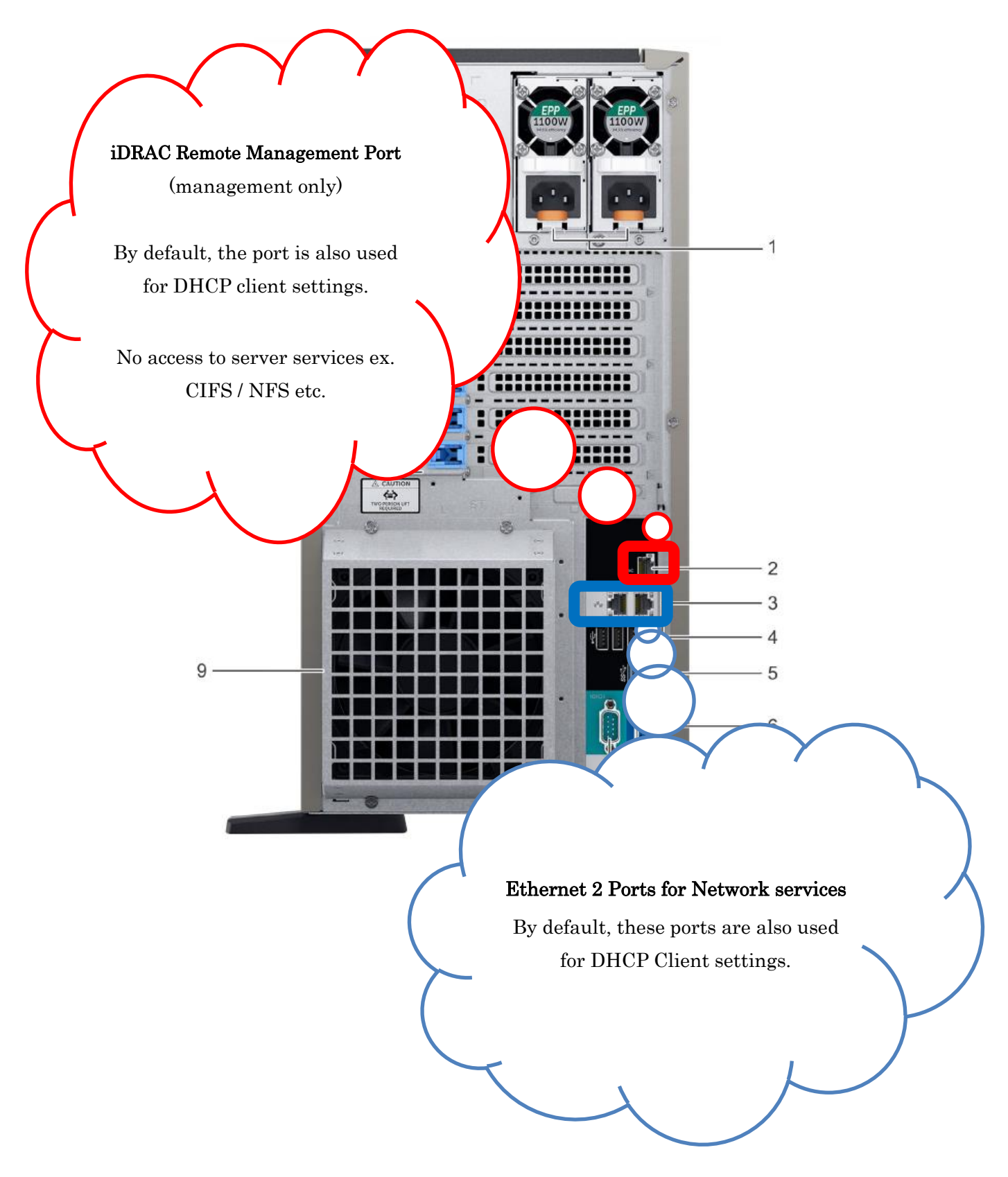

## mac address confirmation method

You can check the mac address of the NIC with the '*ifconfig'* command.

\* Please note that the output below may differ depending on the environment (see eth0, eth1, as examples).

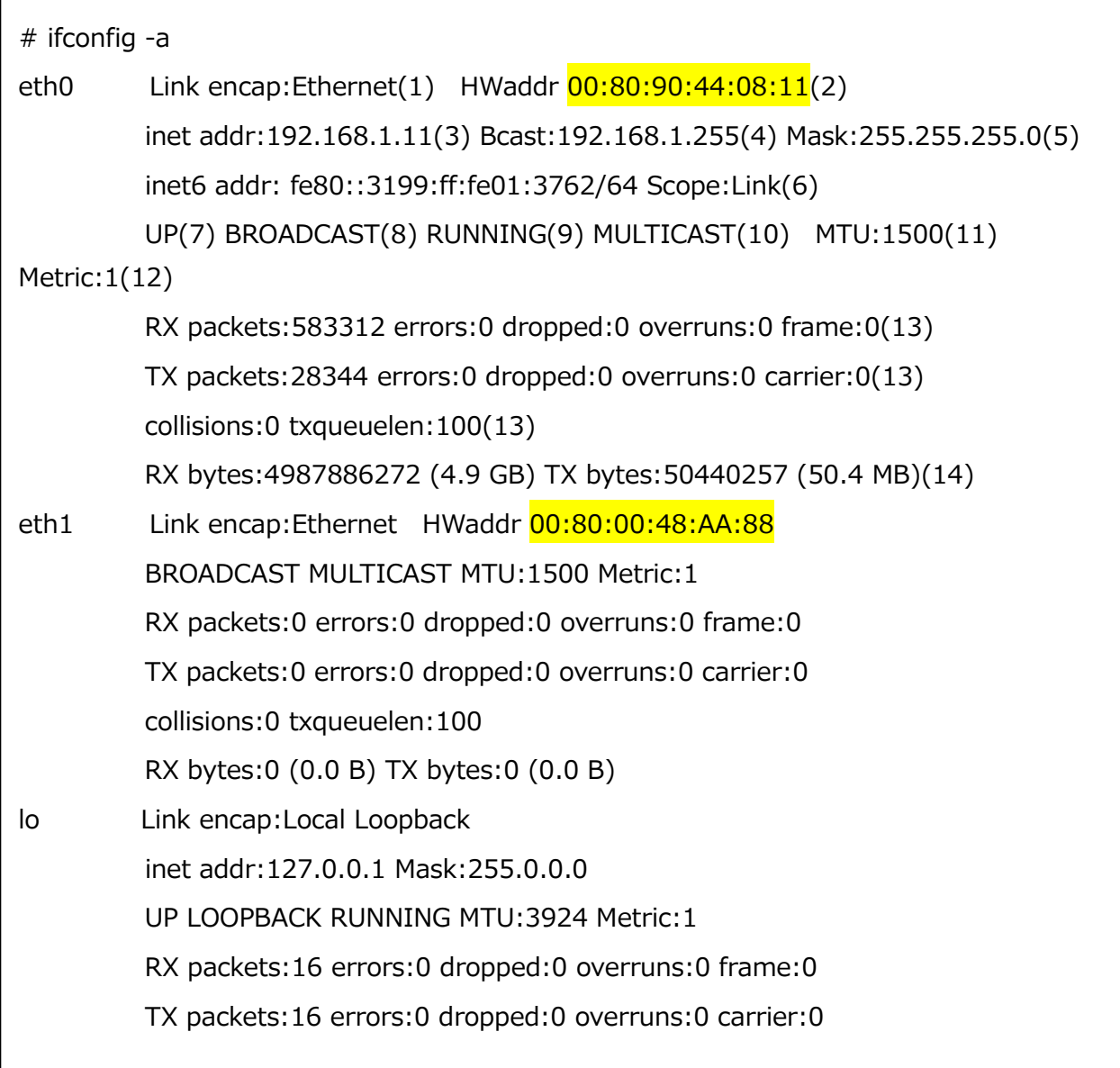

## Backup / Restore from the USB disk mount to LTO8 tape:

- i. Attach the USB hard disk drive to the computer.
- ii. Confirm that filesystem has been mounted ( you can use gnome 'nautilus' file system manager.) #By default, Cent OS 7 has automount feature.
- iii. /dev/nst0 device is the LTO 8 drive.
- iv. Now you can backup files on the mounted drive to LTO8 tape using '*tar cvf* 'command.
- v. You can access the LTO8 tape drive by using '*mt*' command.
- vi. When restoring file(s) from the LTO8 tape to the USB disk, you must move properly the tape head using the '*mt*' command.
- vii. \*To restore a tar archive to the USB disk, you should use *'tar xvf'* command.

\*caution, this will overwrite the existing data on the hard drive.

#### Tape device

Tape devices are recognized as /dev/st0 and /dev/nst0.

- /dev/st0 automatically rewinds the tape to the beginning after a read / write operation.
- /dev/nst0 moves to the beginning of the next file after a read / write operation.

#### Check the tape status

Check the tape status with the *'mt'* command:

# mt -f /dev/nst0 status SCSI 2 tape drive: File number = 4, block number = 0, partition = 0. Tape block size 0 bytes. Density code 0x46 (LTO-4). Soft error count since last status  $= 0$ General status bits on (81010000): EOF ONLINE IM\_REP\_EN #

#### Tape operation

To rewind the tape, specify rewind with the *'mt'* command: # mt -f /dev/nst0 rewind

To move the tape to the beginning of the next file at the current position, specify fsf 1 with the *'mt'* command:

# mt -f /dev/nst0 fsf 1

To move the tape to the beginning of the file at the current position, specify bsfm 1 with the *'mt'* command:

# mt -f /dev/nst0 bsfm 1

To move the tape to the beginning of the file immediately before the file at the current position, specify bsfm 2 with the *'mt'* command:

# mt -f /dev/nst0 bsfm 2

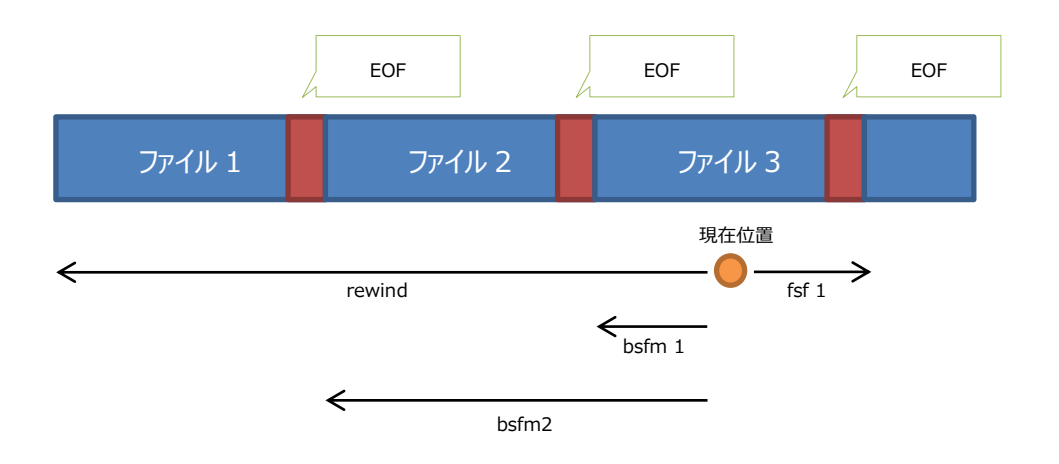

## File writing with *'tar'* command

Specify /dev/st0 or /dev/nst0 as the write destination with the tar command:

# tar cvf /dev/nst0 <file name> <file name>…

## File extraction with *'tar'* command

Move to the beginning of the target file and read from /dev/st0 or /dev/nst0 with the tar command:

# tar xvf /dev/nst0

### Tape drive cleaning

When cleaning is required, "C" will be displayed on the character display. Insert only the cleaning cartridge into the drive. When cleaning is complete, the cleaning cartridge will be ejected.

## Reference URL

T440 Owner's Manual

[https://topics-cdn.dell.com/pdf/poweredge-t440\\_owners-manual10\\_en-us.pdf](https://topics-cdn.dell.com/pdf/poweredge-t440_owners-manual10_en-us.pdf)

T440 Japanese Manual [https://topics-cdn.dell.com/pdf/poweredge-t440\\_owners-manual10\\_ja.pdf](https://topics-cdn.dell.com/pdf/poweredge-t440_owners-manual10_ja.pdf)

# TAG NUMBER is 777CHV2

You can access DELL'S support resources new device driver etc. at the following URL: [https://www.dell.com/support/home/en-us/product-support/servicetag/0-](https://www.dell.com/support/home/en-us/product-support/servicetag/0-WDJVK3YxYmJ6N1BHT0QxK1lRK1lmQT090/overview) [WDJVK3YxYmJ6N1BHT0QxK1lRK1lmQT090/overview](https://www.dell.com/support/home/en-us/product-support/servicetag/0-WDJVK3YxYmJ6N1BHT0QxK1lRK1lmQT090/overview)